# **ConnectWise Manage Utilization Analysis**

- [App Description](#page-0-0)
- [App Link](#page-0-1)
- [How to Access the App](#page-0-2)
- [Why should you care?](#page-1-0)
- [Related Integration](#page-1-1)
- [Requirements](#page-1-2)
- [Widget Components](#page-1-3)
- [Setup Procedures](#page-2-0)
- [Data Sources](#page-2-1)

#### <span id="page-0-0"></span>**App Description**

The **Utilization Analysis for the ConnectWise Manage** app measures the billable time spent by technicians. In this app, you can view **Utilization Analysis Report For ConnectWise Manage** which contains widgets showing various utilization analysis results. This report helps MSP business owners and service managers to allocate tasks and resources so as not to underload or overload the technicians.

## <span id="page-0-1"></span>**App Link**

[Utilization Analysis for the ConnectWise Manage](https://app.mspbots.ai/report-1445741652198801410?pageid=1445741652198801410)

# <span id="page-0-2"></span>**How to Access the App**

To access the **Utilization Analysis for ConnectWise Manage** app, follow these steps:

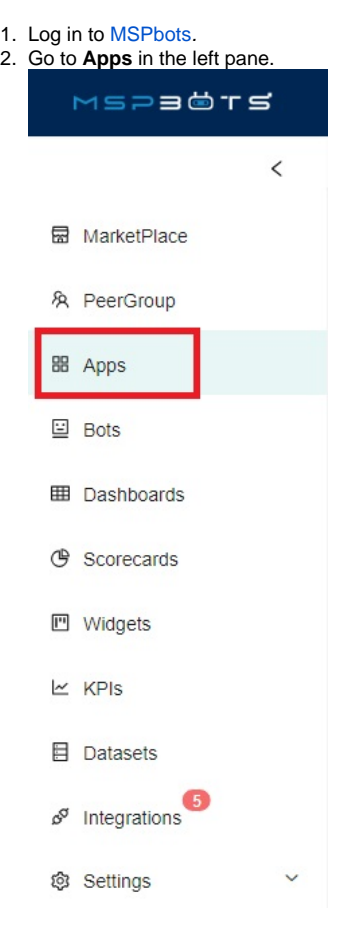

3. When the **My Application** screen opens, click **Utilization Analysis for ConnectWise Manage**.

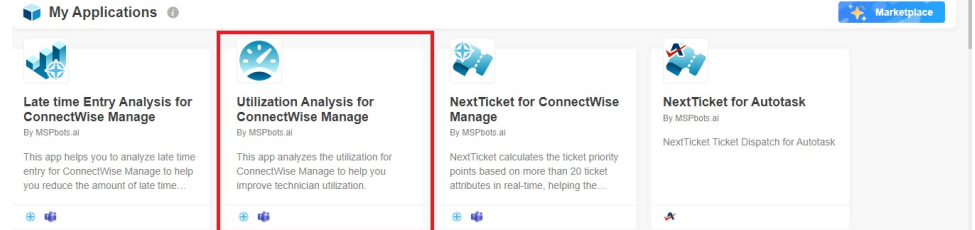

## <span id="page-1-0"></span>**Why should you care?**

- For Stakeholders: This app helps measure how effective your technicians are. This app determines if the business utilizes time to a maximum to receive a better return on investment (ROI).
- For Managers: This app gives managers visibility of the technicians' billable hours and available hours. Proper utilization is important to help allocate enough work to technicians and to prevent overwork that may lead to burnout.
- For Technicians: This app helps technicians achieve their target utilization rate. This app also helps them receive the right amount of workload based on the proper allocation of their respective managers.

#### <span id="page-1-1"></span>**Related Integration**

ConnectWise Manage. If you need to configure ConnectWise Manage integration, please refer to [ConnectWise Manage Integrations Setup](https://wiki.mspbots.ai/x/HogF).

# <span id="page-1-2"></span>**Requirements**

Active ConnectWise Manage Integration

```
ConnectWise Manage Success
Last synced: 07/29/2021 12:00 C... Type: PSA
```
 $\overline{\circ}$   $\overline{\cdot}$   $\cdots$ 

- MSPBots
- (OPTIONAL) The user's manager is configured within Azure Active Directory

# <span id="page-1-3"></span>**Widget Components**

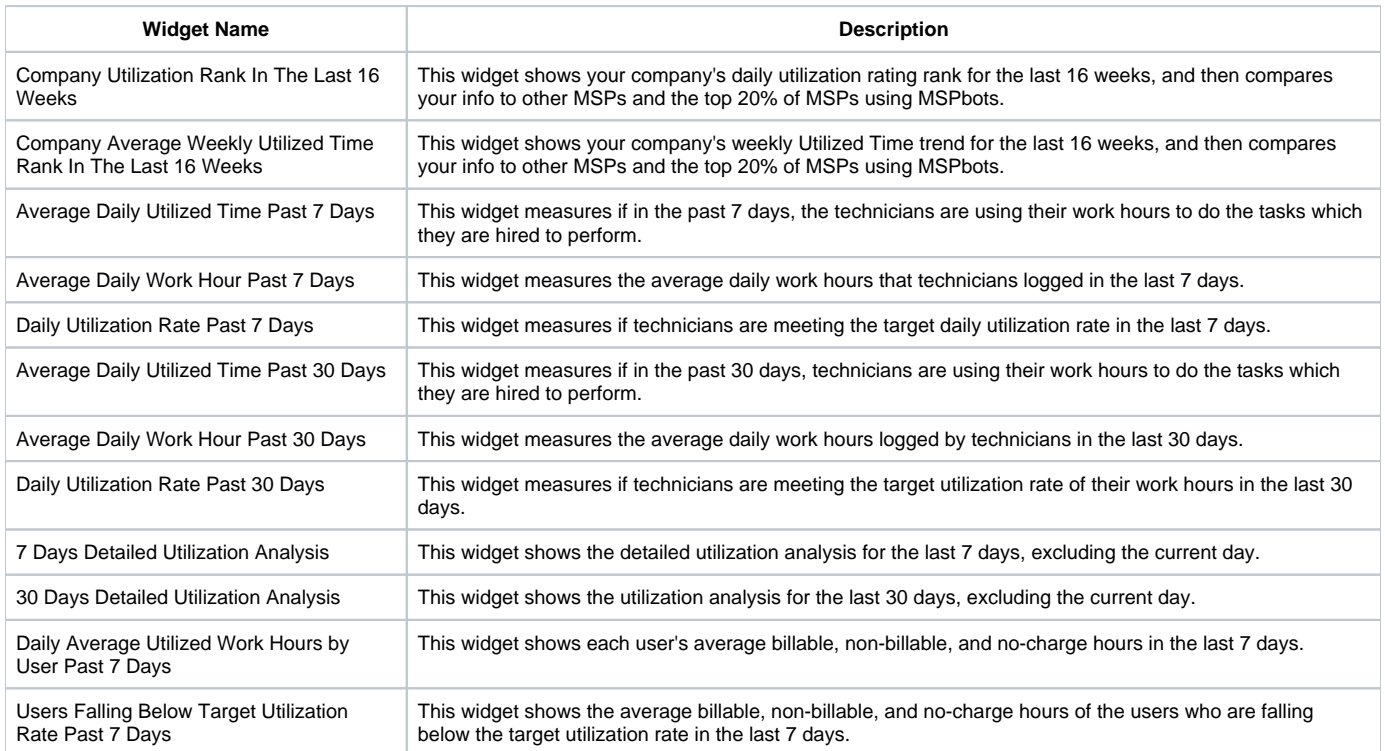

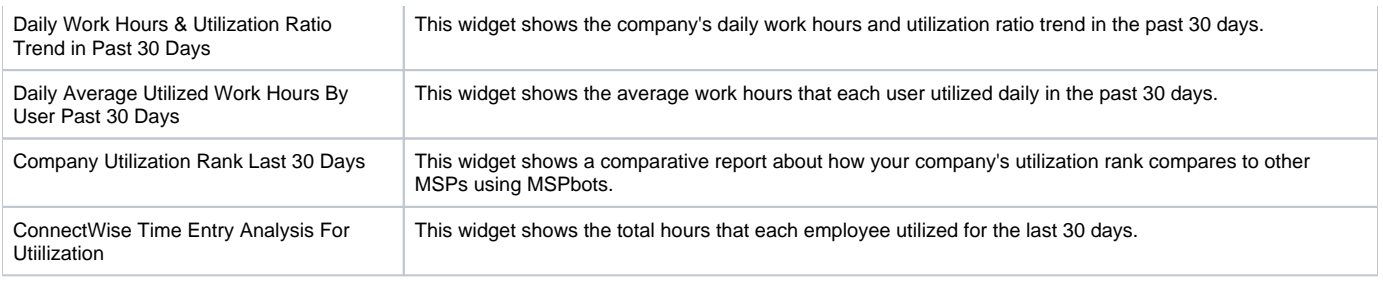

## <span id="page-2-0"></span>**Setup Procedures**

Perform the setup procedures for **Utilization Analysis for ConnectWise Manage** to specify the teams or members that you want to exclude from your utilization report.

To perform the setup procedures, follow these steps:

1. On the **Utilization Analysis Report For ConnectWise Manage** screen, point to **Settings**, and then click **Utilization App Settings**.

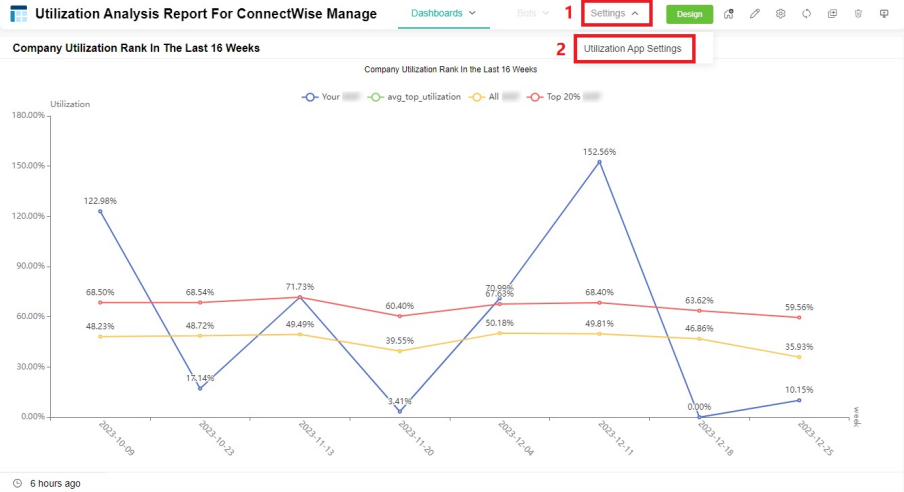

- 2. On the **Utilization App Settings** screen, do any of the following:
	- From the **Exclude Team** list, select the teams that you want to exclude from the utilization report.
	- From the **Exclude Member** list, select the team members that you want to exclude from the utilization report.
	- In **Exclude the member has less than number time entries in last 30 days**, specify the minimum number of time entries that members should accumulate in the last 30 days for them to not be excluded from the utilization report.
	- Turn on the **Use the 'Include in Utilization reporting' setting in ConnectWise** switch to automatically exclude specific members from the utilization report based on your settings in ConnectWise. Please note that when you toggle the **Use the 'Include in Utilization reporting' setting in ConnectWise** switch, the option **Included in**

**Utilization reporting** set within the ConnectWise Manage app will override the **Exclude Member** setting in the Utilization Analysis Report for ConnectWise Manage app of MSPbots.

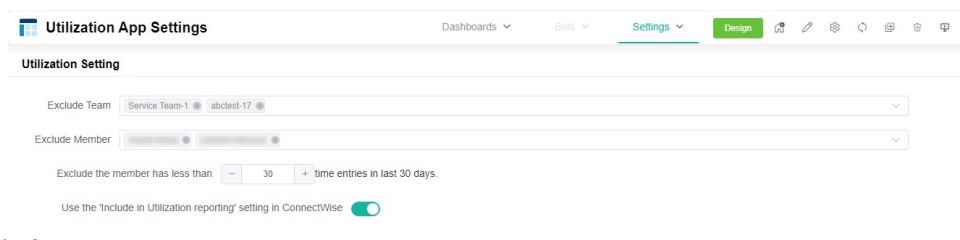

3. Click **Submit**.

## <span id="page-2-1"></span>**Data Sources**

CW Utilization APP